# Nottui & Lwd: A friendly UI toolkit for the ML-programmer

Frédéric Bour, Tarides

September 6, 2020

# **Abstract**

[Lwd & Nottui](https://github.com/let-def/lwd) are two small libraries that together help making terminal user interfaces.

We are targeting "developer UI", not general purpose applications. When possible, we favor convenience over expressiveness. In other words we want to fill the gap between non-interactive, printf-based debugging and logging, and rich interactive applications. One step above batch logging, without being too intrusive.

In this presentation we will review the design of the libraries and demonstrate some interesting features and applications.

### **1 Nottui**

Nottui extends the [Notty](https://github.com/pqwy/notty/) library. Notty is a library for doing "declarative terminal graphics". It provides a set of wellcrafted combinators to build *terminal images*: a matrix of styled characters that can be efficiently and faithfully displayed on a computer terminal.

It is very convenient for displaying information, but it falls short for user-interfaces. Nottui covers two new aspects: layout and event dispatch.

### **1.1 Layout**

When writing user interfaces, one generally doesn't care about manually positioning each component. Notty offers horizontal and vertical concatenation operators for placing images next to each other. Notty images are boxes with a fixed width and height. But in general, a user interface does not control the exact surface on which it will be displayed. It must accommodate to the actual dimension of the display.

Nottui loosely borrows from the box and glue model of TeX (see [Beebe](#page-5-0) [\[2009\]](#page-5-0)). Width is specified by a pair of integers  $(w, sw)$ . *w* is the minimum width, expressed as a number of columns, and *sw* is the *stretchable* width:

- if set to 0, the box has a fixed width
- when the display is larger than the sum of all minimum widths, the sum *Sw* of all stretchable widths is computed and each stretchable box is offered a fraction *sw*/*Sw* of the remaining space.

*sw* can be interpreted as the strength of a spring that covers free space. Similarly, height is specified by a pair (*h*,*sh*) of minimum and stretchable heights.

This model is expressive enough to cover centered and aligned text, flexbox-like layouts, and even text justification (provided that line breaking has already been done).

### **1.2 Event dispatch**

Producing an image is a one way process: we don't expect any feedback from the viewer of the image. But a userinterface should allow interactions with the visual components. We extend Notty images with new constructors that take callbacks that will be used to channel information from the renderer back to the program.

These fall in two main categories:

- **User interactions.** Keyboard or mouse events, as well as some more "semantic events" such as focus and clipboard management.
- **Context probing.** Some UI patterns need to know the actual size of the physical display (for instance to properly render scroll bars). Others, such as mouse dragging, need to query the positioning of components. These situations depend on the physical layout.

So callbacks are used to transmit information that can only be known after the UI is fully composed: after layout, and after rendering, when the user starts acting on UI components.

### **1.3 Still declarative**

All these features are represented by a single datatype that extends Notty images. Here is a simplified version $^1$  $^1$ :

```
type dimension = { fixed : int; stretchable: int }
type ui =
  | Atom of image
    Size_sensor of ui * (w:int \rightarrow h:int \rightarrow unit)
    | Resize of ui * dimension * dimension
    | Mouse_handler of ui * (unit -> bool)
    | X of ui * ui
  | Y of ui * ui
```
<span id="page-0-0"></span> ${}^{1}\mathrm{We}$  have hidden a caching layer as well as some constructors dealing with modal windows and focus.

Leaves are images of the Notty library and internal nodes represent different ways to transform and compose them:

- Size\_sensor (ui, f) adds a callback that will be invoked when the display width and height is known
- Resize (ui, width, height) specifies a custom layout. Otherwise, layout is derived from Atom nodes that can only express fixed width and height.
- Mouse\_handler (ui, f) adds a callback that is invoked when the user clicks on the space where ui is displayed. The callback can choose whether the event is consumed or not. If not, it propagates to the next Mouse\_handler in the branch, if any.

This datatype is central to the Nottui library and to the ease of reasoning it offers. Values are immutable and combinators compose freely, without introducing cornercases.

The concrete implementation deviates a bit from this definition but retains the nice composability properties. For performance reasons, each internal node propagates the layout information and introduces a caching layer. Fortunately for the user of the library, these changes does not introduce any new observable behavior and are implemented with smart constructors that do not change the asymptotic complexity (constructing a node is an *O*(1) operation).

### **1.4 Dynamic documents?**

So far we were able to preserve the declarative nature of Notty while extending it to better suit user interface purposes. However we are still limited to static documents: they can be rendered and the program can be notified of interesting events, but there is no way to provide visual feedback and update the display.

Dealing with such changes is the work of Lwd:

- Nottui focuses on the document representation
- Lwd focuses on efficient and coherent updates

# **2 Lwd, lightweight documents**

Changing the content of user interfaces has always been a central problem of UI libraries. Lwd draws inspiration from two approaches:

- Object-oriented toolkits that generally rely on a big mutable tree. Then they track the mutations and update the display accordingly.
- Self-Adjusting Computations introduced by [Acar](#page-5-1) [\[2005\]](#page-5-1), and in particular the [Incremental](https://github.com/janestreet/incremental) implementation. These tools allow to implement computations that efficiently handle changes to their input.

Lwd can be seen as a generic and reusable presentation of the mutation tracking of OOP toolkits. Or as a very limited form of Self-Adjusting Computation.

To avoid revisiting the whole tree, OOP toolkits store a few bits of information in each node to determine which properties are out-of-date. Changing the width a child can affect the layout of the parent that, in turn, can move all other nodes. Doing that naively would be detrimental to performance: consecutive local changes would trigger a lot of global recomputations. Thus, these operations tend to be done lazily, to batch as many changes as possible in a single computation.

SAC captures very general patterns of computations sensitive to changes of input values. Lwd captures just the subset that coincides with the way invalidation tend to be tracked in object-oriented toolkits: when in doubt, throw away the previous work. It doesn't try to memoize intermediate values and thus does not need to test equality or compute "diffs". Update scheduling is trivial: one invalidation pass, one evaluation pass. Book-keeping overhead is minimal.

This works because in our setting we don't mind recomputing things that might have changed: constructors are *O*(1), so deciding whether we should apply one or not doesn't affect the asymptotic complexity. However it is important to not visit the parts of the tree that have surely not changed, as they could be arbitrarily big.

Lwd takes the form of a monad although most of the time applicative style described by [Conor McBride](#page-5-2) [\[2007\]](#page-5-2) is sufficient and encouraged:

```
type +'a Lwd.t
val pure : 'a -> 'a Lwd.t
val map : ('a -> 'b) -> 'a Lwd.t -> 'b Lwd.t
val map2 : ('a -> 'b -> 'c) ->'a Lwd.t \rightarrow 'b Lwd.t \rightarrow 'c Lwd.t
...
val join : 'a Lwd.t Lwd.t -> 'a Lwd.t
```
A value of type 'a Lwd.t can be thought of as a value of type 'a that can change over time. Primitive changes are introduced by the var type:

```
type 'a Lwd.var
val get : 'a Lwd.var -> 'a Lwd.t
val set : 'a Lwd.var -> 'a -> unit
val peek : 'a Lwd.var -> 'a
```
var is the equivalent of builtin ref type lifted to the Lwd monad. peek and set are exactly (!) and (:=). Their return type is not "in the monad". Indeed, their intended use is to update the input of the graph from the outside. The added value comes from the get operation that lifts a variable to a *changing value*.

Finally, observing the result of an 'a Lwd.t computation is done using explicit roots:

```
type 'a Lwd.root
val observe : ? on_invalidate :('a -> unit) ->
  'a Lwd.t -> 'a Lwd.root
val sample : 'a Lwd.root -> 'a
val release : 'a Lwd.root -> unit
```
A root is created by *observing* a changing value with the observe function. It is important to call the release function when a root is no longer useful to prevent memory leaks.

sample evaluates the graph using as input the values of variables at the time of a call. Evaluation is lazy in the sense that computation does not happen when the graph is constructed but when sample is called. After sampling, if a variable changes, all derived values, from intermediate results up to the root are thrown away. The on\_invalidate function, if it is was provided, is called with the previous value of the root. Derived values that depend on other variables are kept. A later call to sample will recompute just what is needed.

The strategy can be summarized as: eager invalidation, lazy evaluation.

# **3 Sample code**

Just to get a feeling of what UI code can look like, here is a little snippet that displays a custom type of possibly infinite trees:

type tree = Tree of string  $*$  (unit  $\rightarrow$  tree list) let rec tree\_ui (Tree (lbl, child)) : ui Lwd.t =

```
let opened = Lwd.var false in
  let render is_opened =
    let btn_test =if is_opened then "[-]" else "[+]" in
    let btn_action () =
     Lwd.set opened (not is_opened) in
    let btn = Widget.button
                (btn_text ^ lbl) btn_action in
   let layout node forest =
     Ui.join_y node
        (Ui.join_x (Ui.space 2 0) forest) in
    if is_opened
   then Lwd.map (layout btn) (forest_ui(child()))
    else Lwd.pure btn
  in
 Lwd.join (Lwd.map render (Lwd.get opened))
and forest_ui nodes = Lwd_utils .pack Ui.pack_y
                        (List.map ui_tree nodes)
```
Each node is printed on a separate line, indented and then prefixed with [+] or [-] to show or hide sub-trees. Most of the code is made of pure combinators, but each node allocates an opened variable. All dynamism comes from it: clicking the label changes its status, which is used to display children selectively.

# **4 Extra features**

The library comes with usual widgets (though the API is still in development). But we have also developed a few less common features that proved convenient.

#### **4.1 Dynamic collections**

User interfaces often deal with a dynamic data source, with the number of items to be displayed not known in advance. For instance the content of a list box, a tree or a grid.

Fixed parts of a user interface can have their content updated without changing the shape of the computation. The Lwd graph stays the same. For dynamic parts, the graph has to be adjusted. Sub-graphs are regularly created or dropped.

Lwd offers two facilities for dealing with dynamic collections: Lwd\_table for imperative collections and Lwd\_seq for pure collections.

Both collections are built on the idea of transforming user-defined data using "map/reduce" functions. Given a collection whose elements have type elt:

- map applies a function of type elt -> result to each element
- reduce combines intermediate results by repeated applying a function of type result  $\rightarrow$  result  $\rightarrow$ result

For instance to display a collection of strings:

- map with Widget.string : string -> ui to transform strings to visual elements
- reduce with  $Ui$ . join\_y : ui -> ui -> ui to concatenate visual elements vertically, producing a vertical list of strings.

Lwd\_table represents a collection as a doubly-linked list. Each element is a node in this list. They are easy to move around, to remove and to insert at arbitrary places. The map function is applied once per element. The reduce function is applied whenever the list changes. Internally, a balanced structure is maintained to bound the depth of reductions to the logarithm of the number of nodes.

Lwd seq is a bit more subtle. Its interface looks like:

```
type +'a seq
val empty : 'a seq
val element : 'a -> 'a seq
val concat : 'a seq -> 'a seq -> 'a seq
```
empty is the empty collection, element is a singleton collection and concat concatenate the elements from two collections, in order. The physical identity of a seq value is used to determine which map/reduce needs to be recomputed:

- new elements are mapped, new concats are reduced
- if element and concat nodes are reused, the results of map/reduce are reused too.

The incrementality comes from building new seq by sharing old and new values. The update algorithm takes a time proportional to the number of changes: the bookkeeping overhead does not affect the asymptotic complexity of the whole computation.

#### **4.2 Lwt integration**

[Lwt](https://ocsigen.org/lwt) is a popular OCaml library that implements monadic concurrency. It is very convenient for expressing asynchronous computations.

While Nottui and Lwd libraries are independent of Lwt they can work well together. Nottui\_lwt is a thin layer that runs the main user interface loop as an Lwt.t computation.

An application in this style is structured as follow:

- Lwd evaluation and rendering is done synchronously (from the point of view of Lwt).
- Event dispatch is synchronous too but can spawn asynchronous computations.
- Asynchronous computations can change Lwd variables. Lwd graph invalidation schedules a new asynchronous computation to render a new frame.

#### **4.3 Live pretty printing**

Nottui\_pretty is an adaptation of the [Pottier & Pouillard](https://github.com/fpottier/pprint) / [Leijen](https://hackage.haskell.org/package/wl-pprint) / [Wadler](#page-5-3) [\[1998\]](#page-5-3)lineage of pretty printers.

The core combinators are the same but the atomic primitives are Nottui elements rather than character strings. The pretty-printing algorithm has been made incremental to better suit interactive use.

Pretty-printed documents can include arbitrary widgets, even those that dynamically change their size, without significant loss of efficiency.

# **5 Applications**

While Nottui and Lwd are still in their infancies, their development was started and shaped by the needs of *Citty*, a terminal client for a continuous integration system. Later it proved useful for other applications.

### **5.1 Citty: a client for OCamllabs continuous integration platform**

[Citty](https://github.com/ocurrent/citty) connects to instances of [OCurrent,](https://github.com/ocurrent) a continuous integration platform for OCaml projects in development by OCamllabs.

It is structured as a multi-pane interface:

- The left-most one list known repositories.
- When a repository is selected, the list of monitored references (in general git branches) opens in a new pane. This is shown in figure [1.](#page-3-0)
- When a reference is selected, the list of continous integration jobs (linting, build status on different platforms and OCaml versions, ...) associated to it opens in a new pane.

ci.ocamllabs.io

Oinstall/Oinstall **CraigFe/oskel** CraigFe/ppx\_irmin NathanReb/ppx\_yojson aantron/lambdasoup avsm/duniverse avsm/ocaml-ctupes avsm/ocaml-uaml avsm/osrelease qpetiot/ocaml-weather qpetiot/parse-wyc  $\overline{a}$ s0510/index kit-tu-kate/labrus mirage/alcotest miraqe/arp mirage/bigarrau-compat mirage/bloomf mirage/ca-certs mirage/canopy-data mirage/capnp-rpc mirage/charrua mirage/checkseum mirage/coin

"mirage/capnp-rpc".

refs/heads/master refs/pull/144/head refs/pull/189/head #F76495

#2f8676

#80c470

<span id="page-3-0"></span>Figure 1: Citty listing repositories and references of

- When a job is selected, the output log is displayed. If the job is still running, it can be cancelled. If the job has finished, it can be rebuilt (figure [2\)](#page-4-0).
- Output log is displayed in an Nottui widget for displaying long word-wrapped text, but an extra action allows opening the log in system \$EDITOR, for convenience.

Many Nottui/Lwd features are exercised in the application logic:

- Each pane is a collection (of repository, of references, of jobs and of log lines).
- All content is fetched from the network. Lwt is used to keep the interface responsive will waiting for answers.
- Logs are often too big to be fetched in a single request. Instead they are streamed. This is almost transparent to the application, display is done progressively without extra effort.

The interface can be navigated using keyboard and mouse, and large contents can be scrolled.

#### **5.2 Imandra: visualizing internal proof state**

[Imandra](https://imandra.ai) is an interactive theorem prover that focuses on ease of use and powerful automation. Simon Cruanes started using Nottui internally to develop an experimental proof exploration UI, shown in figure [3](#page-5-4) , and a tool to explore the content of a production database. Both use the current set of widgets extensively with unfoldable trees and scrollable lists of entries.

The proof exploration UI can be started directly from within an interactive Imandra session, taking over the

```
ci.ocamllabs.io
refs/heads/ma
                \lceil \sqrt{2} \rceil(analysis)
                                             Job "2020-05-25/102750-ci-build-0d3eb1":
refs/pull/144 \lceil \sqrt{ } \rceil(lint-doc)Description: test mirage/capnp-rpc f76495a48fc05376018fa8c35a364f4a3a07a
refs/pull/189 \boxed{\checkmark} (lint-fmt)
                [X] alpine-3.11-ocaml-4. [Rebuild]
                [\sqrt{ }] centos-8-ocam1-4.10 4.5.1).
                \lceil \sqrt{ } \rceil debian-10-ocaml-4.07 #17 DONE 38.4s
                \lceil \sqrt{ } \rceil debian-10-ocaml-4.08
                V debian-10-ocaml-4.09 #18 [stage-0 11/11] RUN ODOC WARN ERROR=true opam exec -- dune build @do<sup>4</sup>
                [/] debian-10-ocaml-4.10 +c || (echo "dune build @doc failed"; exit 2)
                [X] fedora-31-ocaml-4.10 #18 sha256:840ed474364f544c1a2f4280715fd60812a6c824eaa8fdd3d4de02b93b7d14
                [\sqrt{}] opensuse-15.1-ocaml- 4b65
                \lceil \sqrt{ } \rceil ubuntu-20.04-ocaml-4 #18 DONE 1.8s
                                             #19 exporting to image
                                             #19 sha256:e8c613e07b0b7ff33893b694f7759a10d42e180f2b4dc349fb57dc6b71dca
                                             4b00
                                             #19 exporting layers
                                             #19 exporting layers 9.9s done
                                             #19 writing image sha256:8db0f8424a4045ac70307edfc455ed20b336ddccb02c267<sup>e</sup>
                                             4c1ed12b08c57800d7 done
                                             #19 DONE 10.0s
                                             2020-05-25 11:54.40: Job succeeded
                                                                                                                                 П
```
<span id="page-4-0"></span>Figure 2: Successful results of "lint-doc" target on current HEAD.

terminal, and gracefully restoring it back when "quit" is clicked. The session, which is a modified OCaml toplevel with some autocompletion, can then be resumed normally.

### **5.3 BetterBoy: Gameboy Emulator tooling**

[BetterBoy](https://github.com/unsound-io/BetterBoy) is a Gameboy Emulator implemented in OCaml by Enguerrand Decorne. The main renderer outputs to an SDL (graphical) window, though it can optionally be displayed in the terminal.

However, some tooling was developed to debug the emulator itself using Nottui for the interface. The main features are selected via tabs that switch between:

- A debugger shell with a prompt to input commands and a log of results mixing of textual and "graphical" (as far as the terminal can be used for graphics) contents (figure [4\)](#page-6-0).
- A video ram viewer for Gameboy graphic chipset.
- An interactive disassembler for Gameboy CPU (figure [5\)](#page-6-1).

### **6 Shortcomings and future work**

While Lwd & Nottui have been very satisfying for the small applications we are working on, we encountered and worked around a few limitations.

**Context.** The main one is the general notion of "context dependence", a generalization of the "context probing" events. Example of widgets that depends heavily on their context are world maps. like Google Maps or Open-StreetMaps, or large spreadsheets.

Their content can be arbitrarily big and it is not feasible to make a concrete representation of it. To compute the actual content to display, it is necessary to know how much space is available for the widget. This goes in the opposite direction of the normal Nottui workflow: building a tree from the leaves, accumulating constraints to know how to properly display the resulting interface. Here we start from the root, splitting space according to layout rules, until we reach the Map widget. And only then can the widget actually compute its content.

This is not a pressing issue, but this is certainly a problem to address if we want the toolkit to be general purpose.

**Sharing.** Another minor issue has been sharing. The UI is built in a functional style with each part of the interface being directly manipulated as a value. In some places, it is tempting to reuse the same value, when possible. For instance, some decorations are reused in many places.

Sharing pure values is not a problem, but occasionally stateful components are shared too. The toolkit handles this situation without problem, but the observed behavior can be surprising. For instance, Nottui has a premade menu widget that opens a sub-menu popup when clicked. If the same instance is put in two different places of the UI, clicking one of them activates both at the same time, displaying two popups.

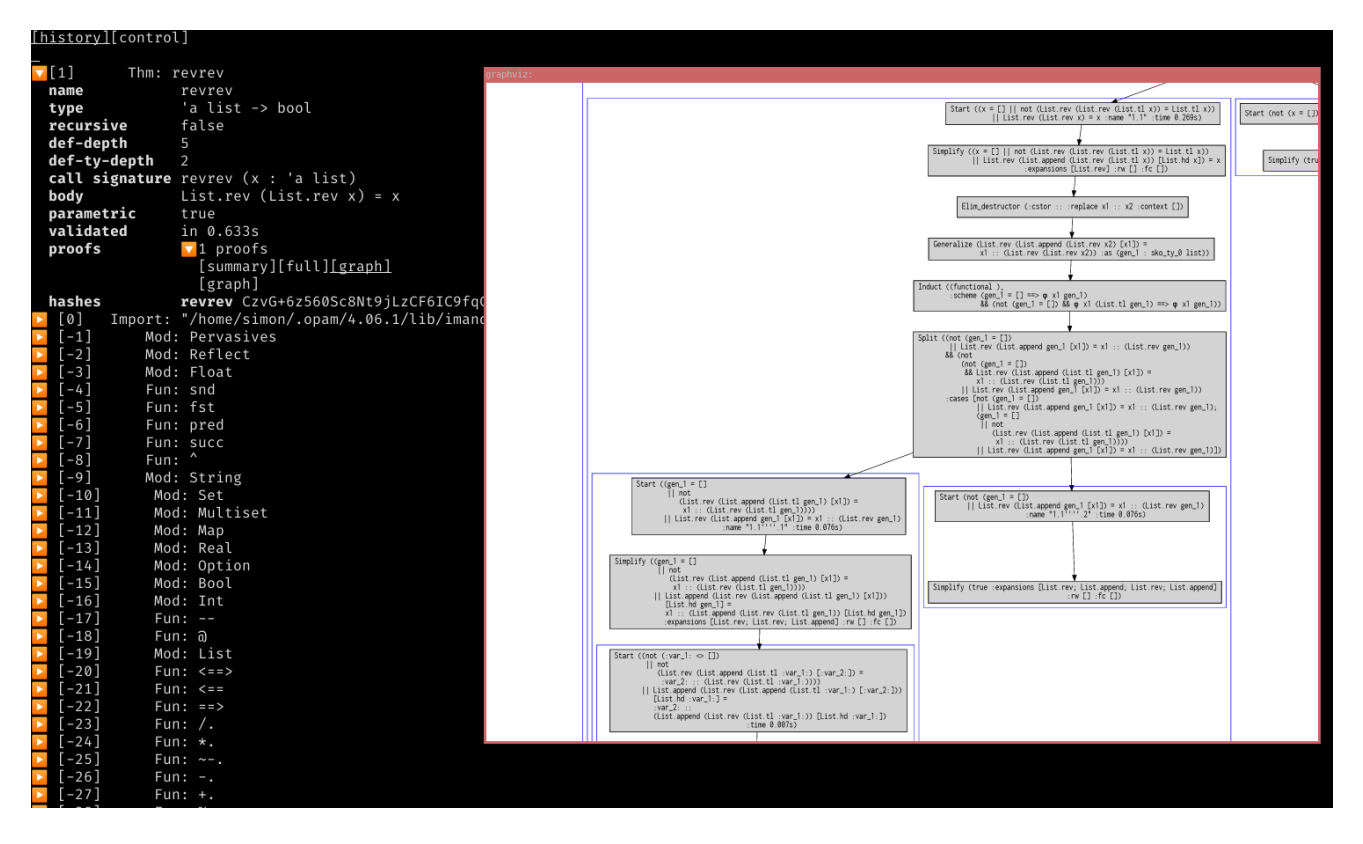

<span id="page-5-4"></span>Figure 3: The imandra proof exploration UI.

This is a minor issue, but it would be nice to clarify the semantics of shared visual components and to provide means to prevent accidental sharing.

**Batteries included.** We are aiming to release the first stable version of Nottui & Lwd before the end of this year. For user convenience, we would like to have a well-defined set of standard widgets (button, edit field, lists, check box, menus, etc). This requires careful API design, to avoid regrettable decisions or breaking backward compatibility. In turn, this needs lots of testing to make sure we properly cover common cases.

This is the main blocking point for the first public release.

**Web integration.** We have tested Lwd in the Web browser, using [Js\\_of\\_ocaml.](https://ocsigen.org/js_of_ocaml) It is already in a good enough shape to implement simple web applications. While there is no need for a low-level Nottui-like library as we can target the DOM directly, a common set of widgets is even more important.

Once the terminal version is released, we plan to provide an API as close as possible to Nottui's principles that targets web platforms. The goal is not to provide a drop-in alternative backend but rather to make it easy to transfer knowledge from one backend to the other.

# **Acknowledgements**

Thanks to Simon Cruanes and Enguerrand Decorne for being early adopters, helping with the design of the libraries, and for code contribution. Thanks also to François Pottier, Arthur Wendling, and Gabriel Scherer for their valuable feedback.

### **References**

- <span id="page-5-1"></span>Umut A. Acar. Self-adjusting computation. Technical report, In ACM SIGPLAN Workshop on ML, 2005.
- <span id="page-5-0"></span>Nelson H. F. Beebe. Using boxes and glue in tex and latex, 2009.
- <span id="page-5-2"></span>Ross Paterson Conor McBride. Applicative programming with effects. *Journal of Functional Programming*, 18, 2007.
- <span id="page-5-3"></span>Philip Wadler. A prettier printer. In *Journal of Functional Programming*, pages 223–244. Palgrave Macmillan, 1998.

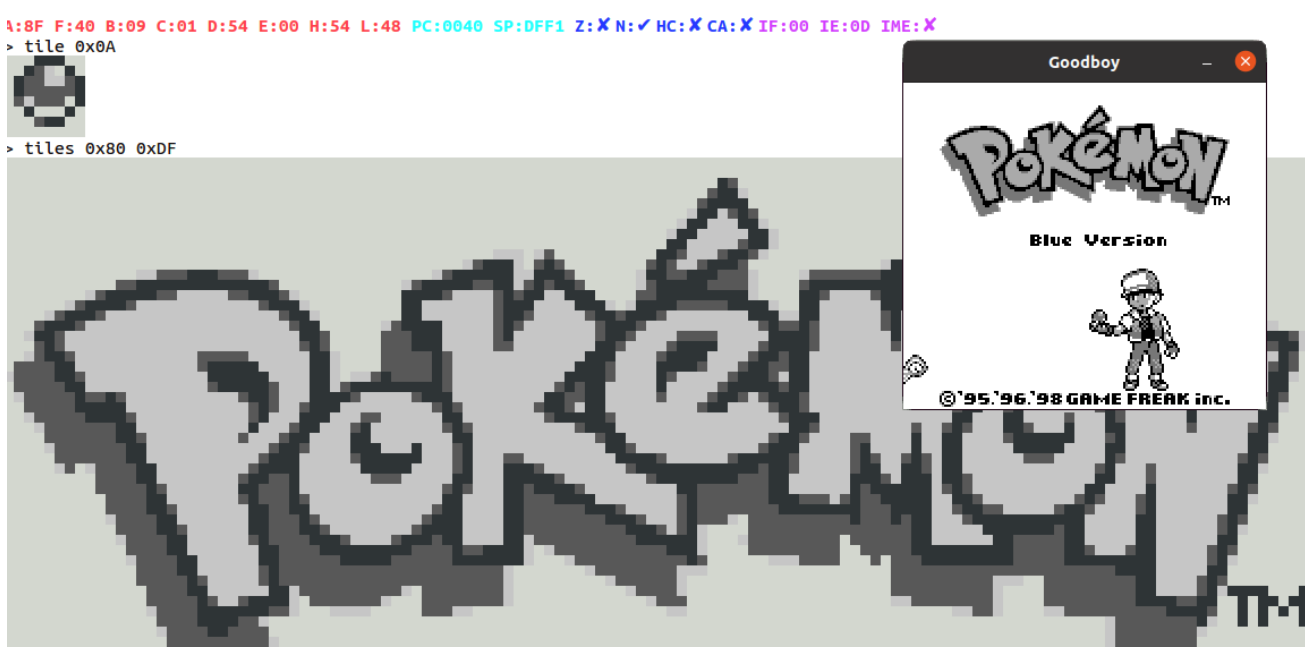

Figure 4: Using BetterBoy shell to explore internal state

<span id="page-6-0"></span>

| [shell][disassembler][vram_viewer] |               |             |                |             |                |                 |                 |                |            |                   |
|------------------------------------|---------------|-------------|----------------|-------------|----------------|-----------------|-----------------|----------------|------------|-------------------|
| PC/BP                              | <b>REGION</b> | <b>ADDR</b> | <b>VAL</b>     | <b>OP</b>   | <b>SIZE</b>    | OP <sub>1</sub> | OP <sub>2</sub> | <b>IMM</b>     | <b>IMM</b> | <b>NAME</b>       |
|                                    | <b>CART</b>   | <b>20AE</b> | D <sub>9</sub> | <b>RETI</b> | 1              |                 |                 |                |            |                   |
|                                    | <b>CART</b>   | 20AF        | 3E             | LD          | 2              | А               | d8              | 01             |            | DelayFrame        |
|                                    | <b>CART</b>   | 20B1        | EΘ             | LDH         | 2              | (a8)            | А               | D <sub>6</sub> |            |                   |
|                                    | <b>CART</b>   | 20B3        | 76             | <b>HALT</b> | 1              |                 |                 |                |            | DelayFrame.halt   |
|                                    | <b>CART</b>   | 20B4        | FΘ             | LDH         | 2              | А               | (a8)            | D <sub>6</sub> |            |                   |
|                                    | CART          | <b>20B6</b> | A7             | <b>AND</b>  | $\mathbf{1}$   | А               |                 |                |            |                   |
|                                    | <b>CART</b>   | 20B7        | 20             | <b>JR</b>   | 2              | <b>NZ</b>       | r8              | FA             |            |                   |
|                                    | CART          | 20B9        | C <sub>9</sub> | <b>RET</b>  | 1              |                 |                 |                |            |                   |
|                                    | <b>CART</b>   | <b>20BA</b> | <b>FA</b>      | LD          | 3              | А               | (a16)           | <b>5D</b>      | D3         | LoadGBPal         |
|                                    | <b>CART</b>   | <b>20BD</b> | 47             | LD          | 1              | В               | А               |                |            |                   |
|                                    | CART          | <b>20BE</b> | 21             | LD          | 3              | <b>HL</b>       | d16             | 16             | 21         |                   |
|                                    | CART          | <b>20C1</b> | 7 <sub>D</sub> | LD          | 1              | А               | L               |                |            |                   |
|                                    | <b>CART</b>   | <b>20C2</b> | 90             | <b>SUB</b>  | 1              | в               |                 |                |            |                   |
|                                    | <b>CART</b>   | <b>20C3</b> | 6F             | LD          | 1              | L               | А               |                |            |                   |
|                                    | CART          | <b>20C4</b> | 30             | <b>JR</b>   | 2              | <b>NC</b>       | r8              | 01             |            |                   |
|                                    | <b>CART</b>   | <b>20C6</b> | 25             | <b>DEC</b>  | $\mathbf{1}$   | н               |                 |                |            |                   |
|                                    | <b>CART</b>   | <b>20C7</b> | 2A             | LD          | 1              | А               | $(HL+)$         |                |            | LoadGBPal.ok      |
|                                    | CART          | <b>20C8</b> | EΘ             | LDH         | 2              | (a8)            | А               | 47             |            |                   |
|                                    | <b>CART</b>   | <b>20CA</b> | 2A             | LD          | 1              | А               | $(HL+)$         |                |            |                   |
|                                    | CART          | 20CB        | EΘ             | LDH         | $\overline{2}$ | (a8)            | А               | 48             |            |                   |
|                                    | <b>CART</b>   | <b>20CD</b> | 2A             | LD          | 1              | А               | $(HL+)$         |                |            |                   |
|                                    | <b>CART</b>   | <b>20CE</b> | EΘ             | LDH         | 2              | (a8)            | А               | 49             |            |                   |
|                                    | CART          | <b>20D0</b> | C <sub>9</sub> | <b>RET</b>  | 1              |                 |                 |                |            |                   |
|                                    | CART          | 20D1        | 21             | LD          | 3              | <b>HL</b>       | d16             | ΘD             | 21         | GBFadeInFromBlack |
|                                    | <b>CART</b>   | <b>20D4</b> | 06             | LD          | 2              | в               | d8              | 04             |            |                   |
|                                    | CART          | <b>20D6</b> | 18             | <b>JR</b>   | 2              | r8              |                 | 05             |            |                   |
|                                    | CART          | <b>20D8</b> | 21             | LD          | 3              | HL              | d16             | 1 <sub>C</sub> | 21         | GBFadeOutToWhite  |
|                                    | <b>CART</b>   | 20DB        | 06             | LD          | 2              | В               | d8              | 03             |            |                   |
|                                    | <b>CART</b>   | <b>20DD</b> | 2A             | LD          | $\mathbf{1}$   | А               | $(HL+)$         |                |            | GBFadeIncCommon   |
|                                    | <b>CART</b>   | <b>20DE</b> | EΘ             | <b>LDH</b>  | 2              | (a8)            | А               | 47             |            |                   |
|                                    | <b>CART</b>   | <b>20E0</b> | 2A             | LD          | 1              | А               | $(HL+)$         |                |            |                   |
|                                    |               |             |                |             |                |                 |                 |                |            |                   |

<span id="page-6-1"></span>Figure 5: BetterBoy disassembler showing instructions around program counter.